## **Katarzyna Fiebiger - doradca metodyczny edukacji wczesnoszkolnej**

**Escape room – pokój zagadek na Genially**

Aby go stworzyć:

1. Wybieramy: game

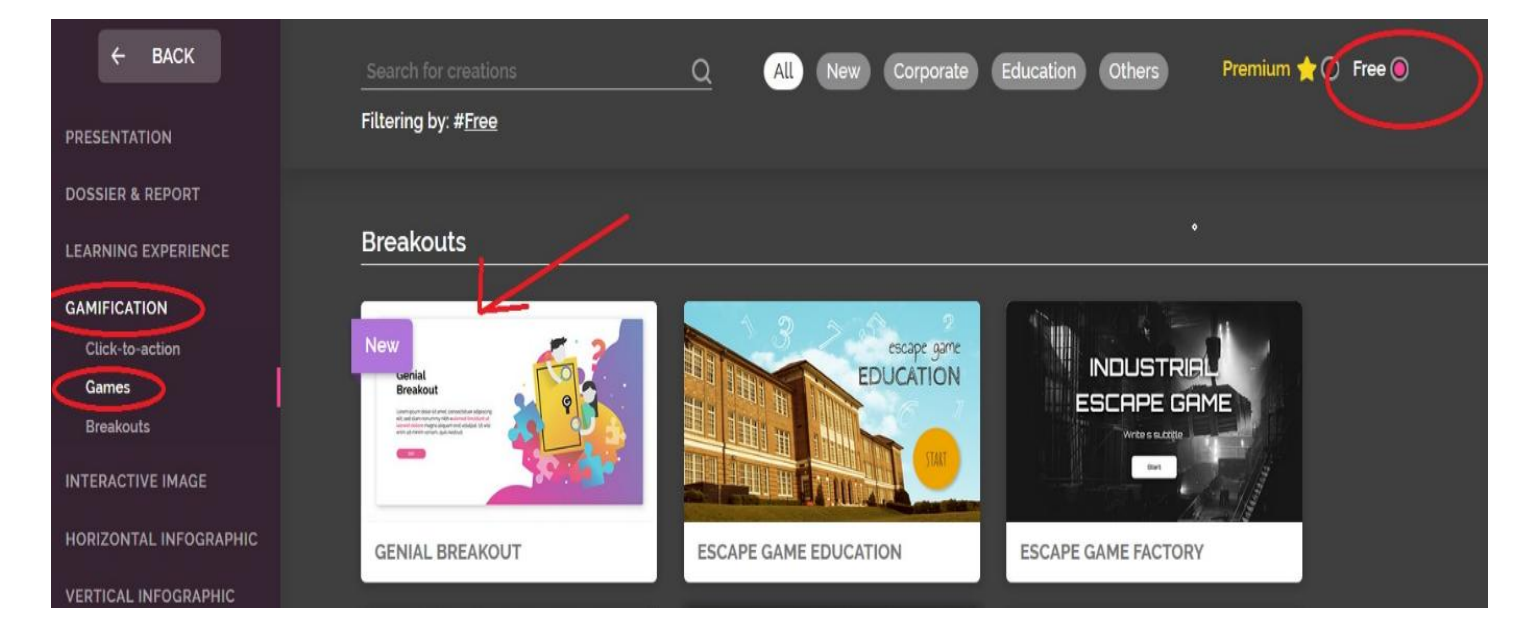

2. Nadajemy tytuł

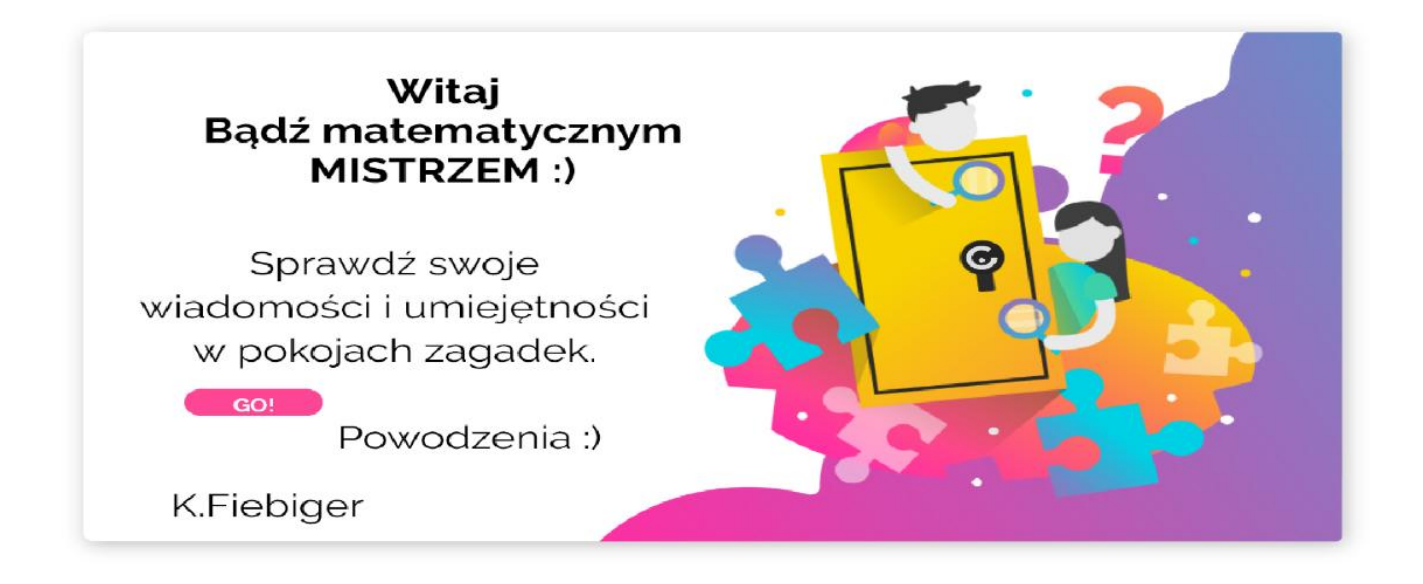

3. Na następnej stronie wpisujemy instrukcję:

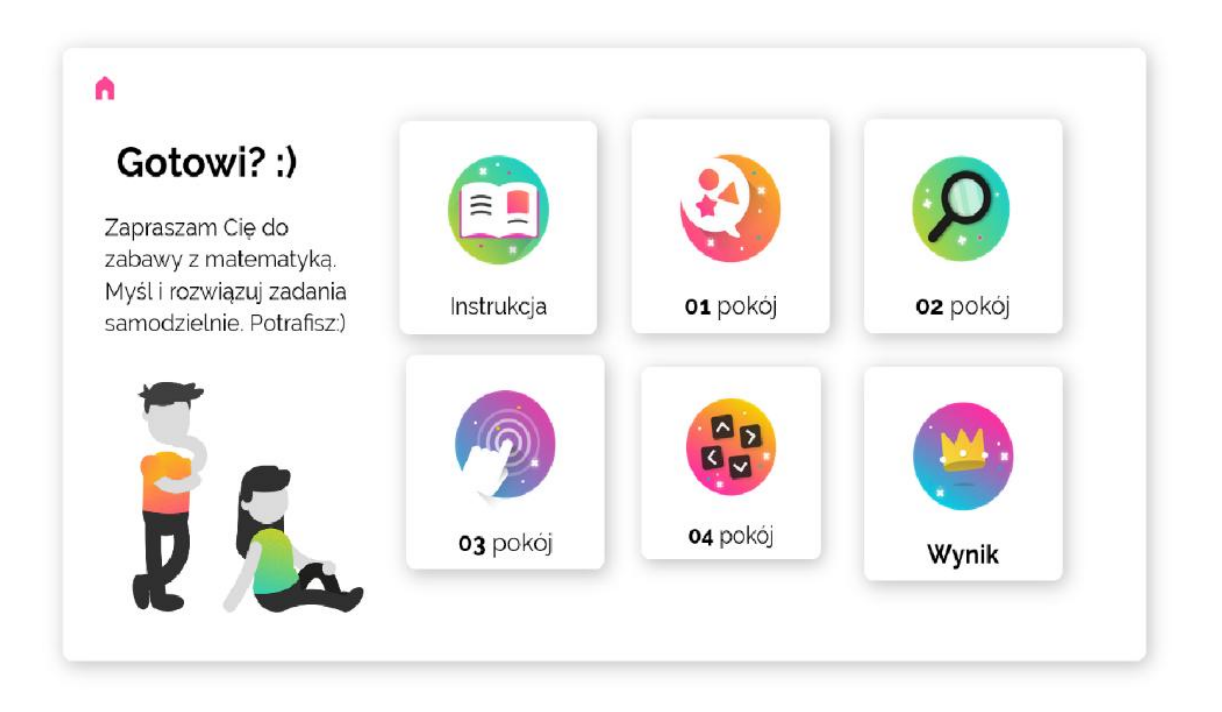

ally

4. W pokoju pierwszym jest quiz. Wpisujemy pytania i jedną odpowiedź poprawną i dwie błędne. Aby zabezpieczyć tekst lub obrazek przed poruszaniem się przy odtwarzaniu należy; kliknąć w kłódkę. Można też zabezpieczyć całą stronę, ale najpierw trzeba ją zaznaczyć, tak jak np. przy kopiowaniu.

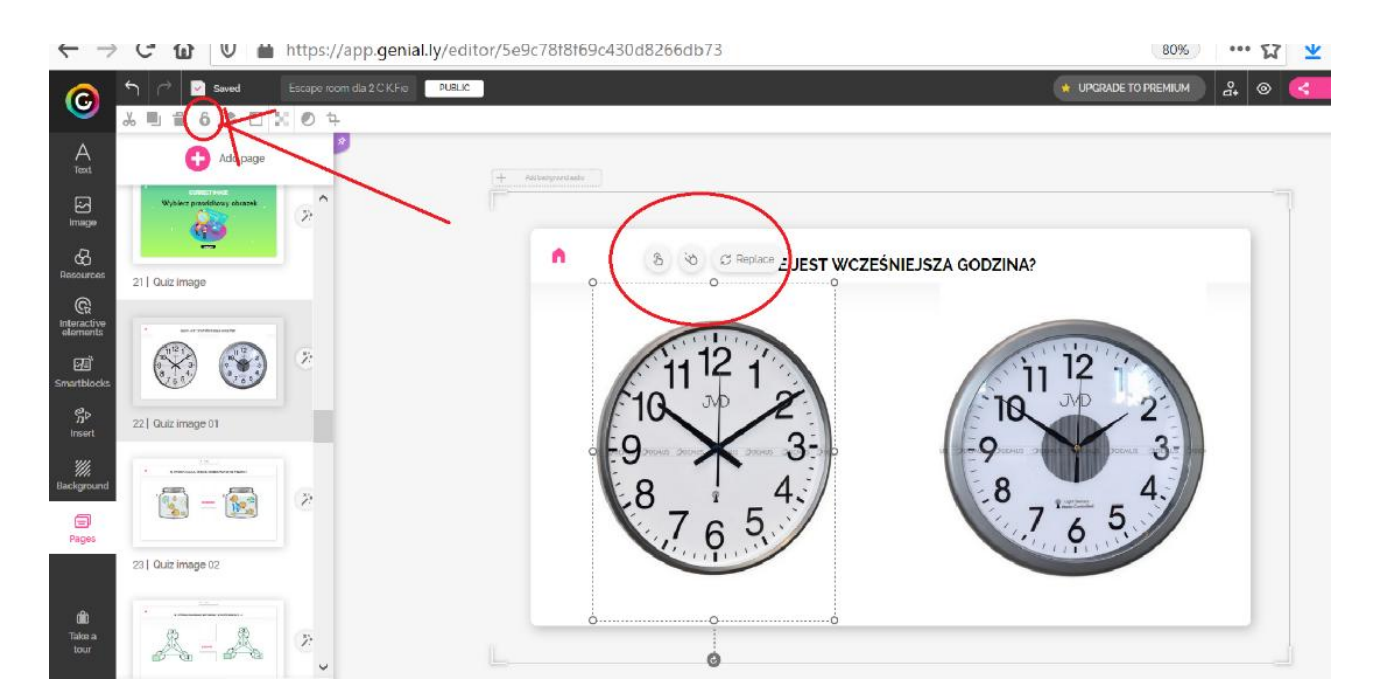

5) Po każdym pokoju, dobrze rozwiązanych zadań pojawia się numer, który trzeba zapamiętać lub zapisać. Będzie on potrzebny do końcowego kodu.

U

6) Następnym pokojem jest latarka. Utrudnieniem są białe mało widoczne litery. Ale jest to na pewno atrakcyjne dla dzieci.

7) Pokój przedostatni to wybór między dwoma obrazkami. I tu trzeba "podlinkować" te obrazki do stron – poprawnie zrobione zadanie i błędnie.

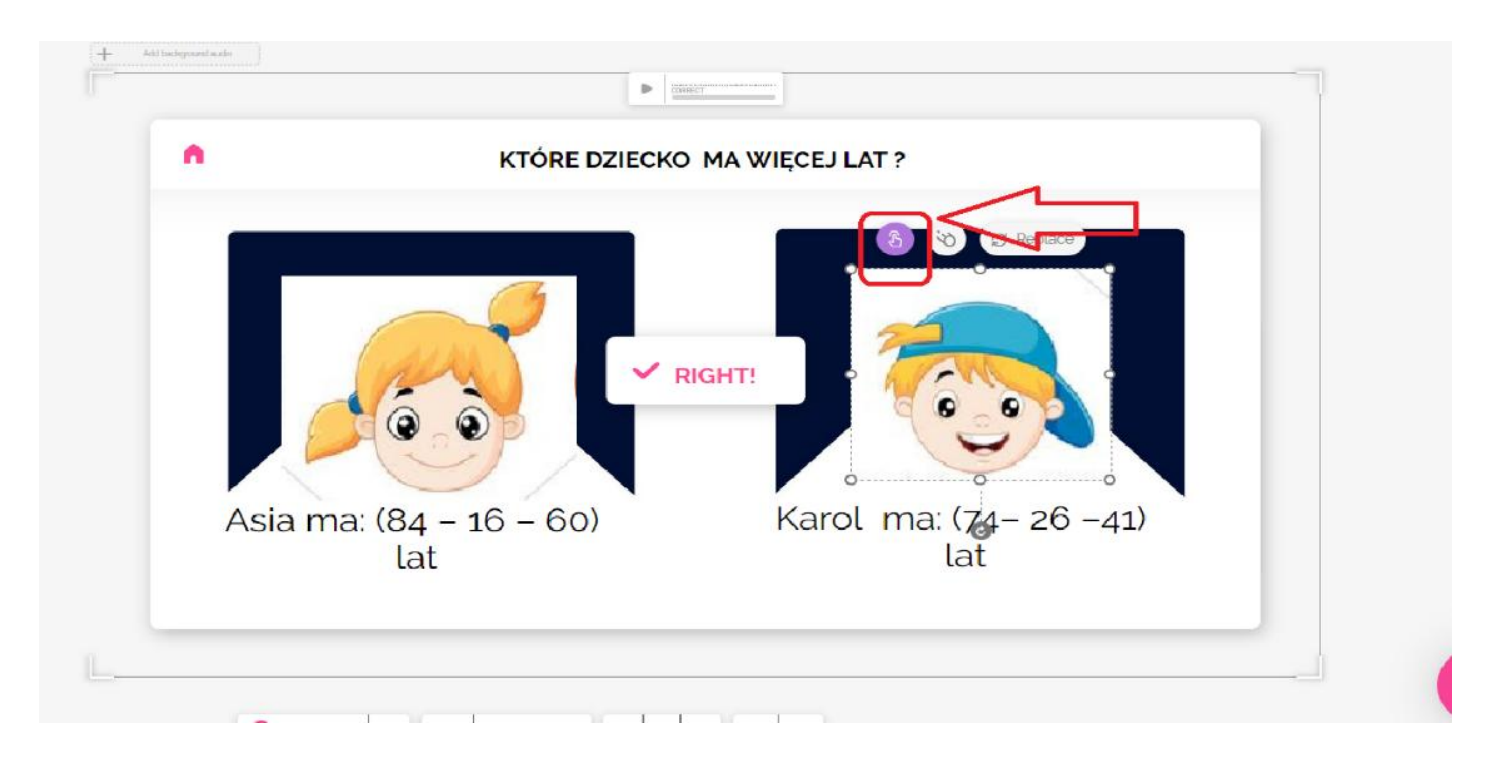

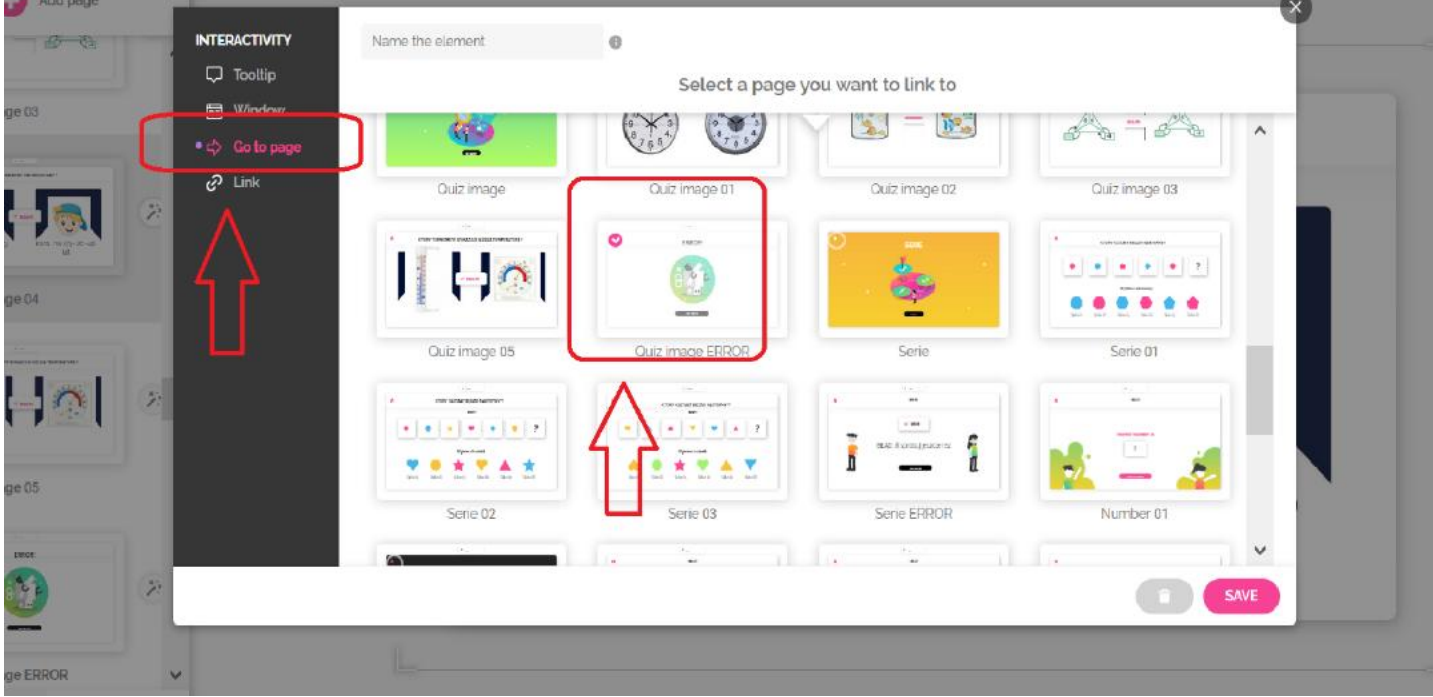

8) Ostatni pokój to "gotowiec" – czyli gotowe zadania ciągów matematycznych.

9) Na koniec uczestnik musi wpisać powstały kod składający się z 4 liczb.

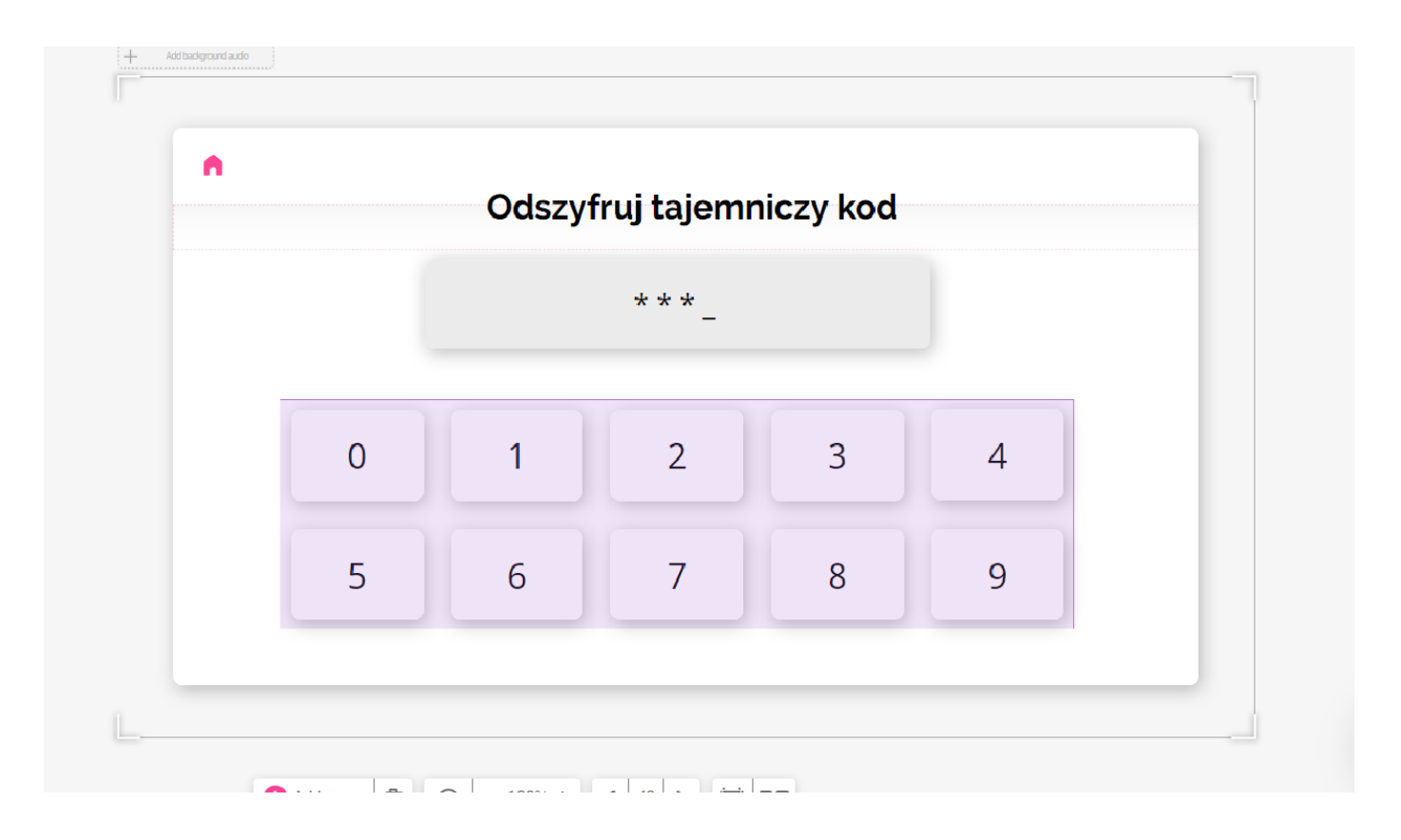

10) Jeżeli zadania wykonano poprawnie i poprawnie wpisano czterocyfrowy kod na koniec w moim escapie roomie generuje się nagroda. Jest to dyplom który należy samodzielnie przygotować. Powodzenia :)